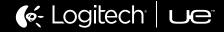

E

# UE 9000 WIRELESS HEADPHONES **USER GUIDE**

# POWER UP.

#### Turn on the UE 9000 Wireless Headph<u>ones.</u>

Turn on your UE 9000 Wireless Headphones. The Bluetooth<sup>®</sup> LED should blink blue rapidly, indicating that the headphones are <u>discoverable</u>.

# SYNC UP.

# PRESS PLAY Press play on your media device.

Pair your headphones with your Bluetooth-enabled device.

Apple iOS<sup>®</sup>

Go to Settings > General > Bluetooth. Turn on Bluetooth. Select "UE 9000" from "Devices."

#### **Optional: Pair additional Bluetooth-enabled devices.**

You can pair your headphones with up to eight devices. To do so:

 Move the slider to the "Bluetooth" position and hold it there until the Bluetooth LED blinks rapidly blue, indicating that the headphones are discoverable.
 Complete pairing according to the instructions on the previous page.
 Press play on the device you've just paired.

When you've successfully paired a device, the Bluetooth LED will turn solid blue. If pairing times out (the LED will blink slowly), move the slider to the "Bluetooth" position and hold it there until the LED starts rapidly blinking again.

# WHAT'S IN THE BOX:

# GET TO KNOW YOUR UE 9000 WIRELESS HEADPHONES.

- UE 9000 Wireless Headphones
  Molded travel case
- 3 Optional audio cable with on-cord mic and controls
- **4** USB charging cable
- **5** AC adapter
- 6 ¼-inch (6.35 mm) adapter
- Microfiber polishing cloth

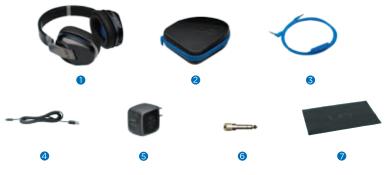

Download from Www.Somanuals.co

On/Off/Bluetooth connection slider
 Bluetooth LED
 Battery level LED

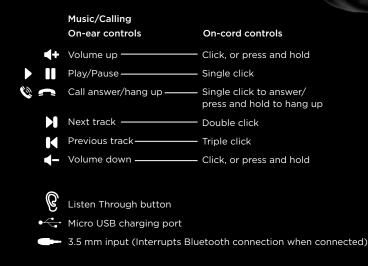

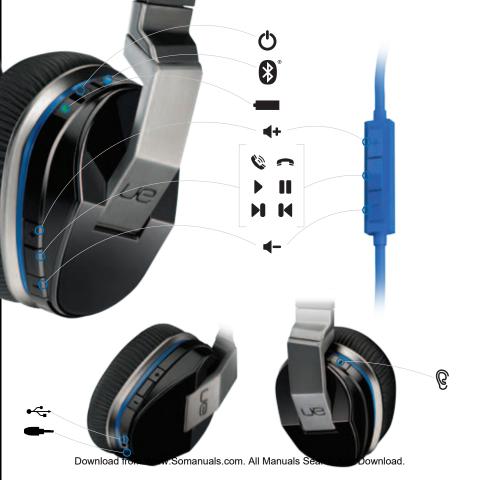

### FEATURES: LED BEHAVIOR.

#### **Bluetooth LED**

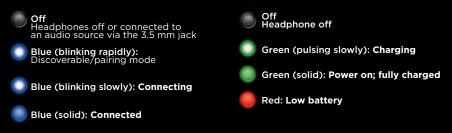

Battery Level LED

When in wireless mode, all LEDs turn off automatically. However, the LEDs will illuminate when there is a pairing change or a control is activated.

To use the "listen through" feature, press the Listen Through button once. Your music will be muted and environmental sounds will be amplified into your headphones. To resume listening to music, simply press the Listen Through button again.

The "listen through" feature is only available in wireless mode while listening to music. It is not available in wired mode or during phone calls.

### FEATURES: CHARGING.

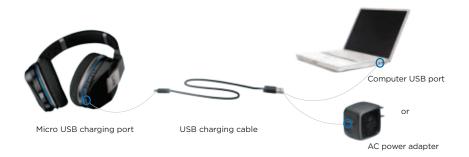

Typically a three-hour charge through an AC outlet provides up to 10 hours of power, and you can use your headphones while they're charging.

When the battery level LED turns red, you should recharge your headphones. To do so:

- 1. Charge the headphones via the supplied AC adapter or USB. The battery level LED will pulse green.
- 2. When your headphones are fully charged, the battery level LED will glow solid green.

Download from Www.Somanuals.com. All Manuals Search And Download.

## FEATURES: TRAVEL STORAGE.

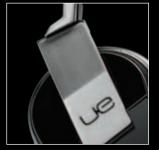

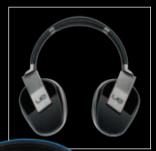

#### To safely store your headphones while you're on the go:

- 1. Swivel the ear cups until they "click".
- 2. Place the headphones flat in their case.
- 3. Place the AC adapter in the top pocket.
- 4. Place all cables and accessories in the bottom pocket.

## **PRODUCT CENTRAL.**

There's more information and support available for your product online.

Visit Product Central, where you can:

- Browse online articles and tutorials.
- Find tips about usage and information about additional features.
- Get help troubleshooting a problem.
- Download the latest software for your product.
- Find online documentation and warranty information.
- Connect with other users in our Community Forums to get advice, ask questions and share solutions.

0

Order spare parts (when available).

Go to www.logitech.com/support/ue9000

## TROUBLESHOOTING.

If your headphones are not working or pairing/connecting properly, try the following:

- Move closer. The range of the Bluetooth wireless connection is up to 10 meters or 30 feet.
- Recharge, particularly if the battery level LED is red. See "Charging."
- Try increasing the volume on the headphones, on your device or in your media application. And if you're connected to a computer, check the volume settings for your operating system.
- Enable Bluetooth on your device, and then select "UE 9000" from the Bluetooth device list.
- To fix a Bluetooth connection by repairing:
  - 1. On your device: Delete "UE 9000" from the Bluetooth device list
  - 2. On the headphones: Move the slider to "Bluetooth" and hold until the Bluetooth LED blinks blue.
  - 3. On your device: Select "UE 9000" from the Bluetooth device list
  - 4. From the media player on your Bluetooth device: Select "UE 9000"
- For computers, you may need to specify the headphone as the input/output device for your operating system.

Download from Www.Somanuals.com. All Manuals Search And Download.

### BATTERY REMOVAL AND RECYCLING

- 1. Peel and remove the ear pad from the left ear cup.
- 2. Remove screws to disassemble the speaker chamber.
- 3. Unplug the old battery.
- 4. Dispose of old battery at an authorized

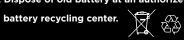

### HEADPHONE DISASSEMBLY

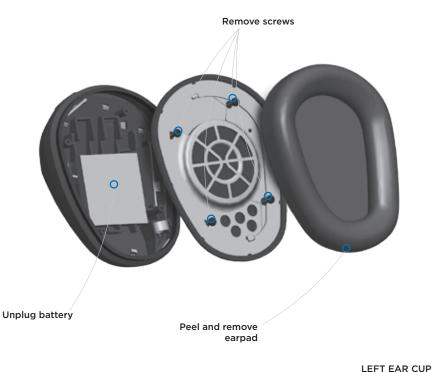

Download from Www.Somanuals.com. All Manuals Search And Download.

© 2012 Logitech. Logitech, the Logitech logo, the Logitech UE logo, and other Logitech marks are owned by Logitech and may be registered. All other trademarks are the property of their respective owners. Logitech assumes no responsibility for any errors that may appear in this manual. Information contained herein is subject to change without notice. Download from Www.Somanuals.com. All Manuals Search And Download.

# Contraction Logitech<sup>®</sup> UC

www.logitechue.com

620-004494.004

ownload from Www.Somanuals.com. All Manuals Search And Download

Free Manuals Download Website <u>http://myh66.com</u> <u>http://usermanuals.us</u> <u>http://www.somanuals.com</u> <u>http://www.4manuals.cc</u> <u>http://www.4manuals.cc</u> <u>http://www.4manuals.cc</u> <u>http://www.4manuals.com</u> <u>http://www.404manual.com</u> <u>http://www.luxmanual.com</u> <u>http://aubethermostatmanual.com</u> Golf course search by state

http://golfingnear.com Email search by domain

http://emailbydomain.com Auto manuals search

http://auto.somanuals.com TV manuals search

http://tv.somanuals.com